# HNHGQ-CT变频式互感器综合测试仪

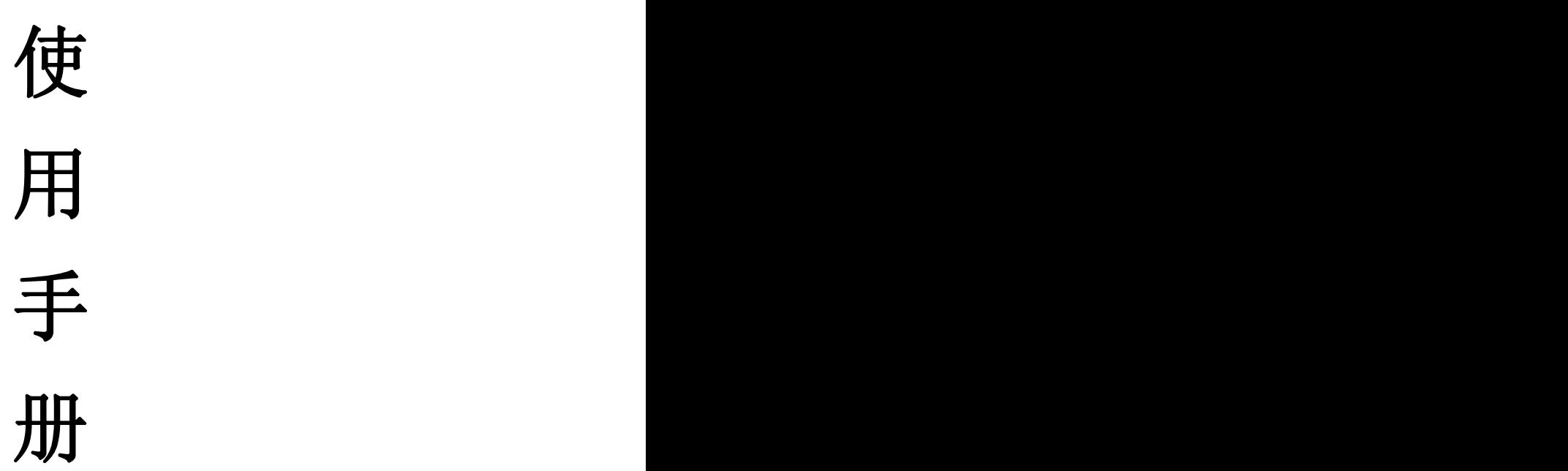

武汉华中华能高电压科技发展有限公司

# 尊敬的顾客

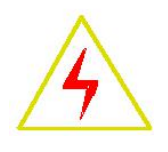

感谢您购买本公司系列 HNHGQ-CT 变频式互感器综合测试仪。在您初次使用 该产品前,请您详细地阅读本使用说明书,将可帮助您熟练地使用本仪器。

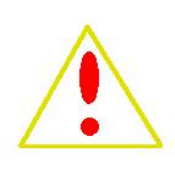

我们的宗旨是不断地改进和完善公司的产品,因此您所使用的产品可能 与使用说明书有少许的差别。如果有改动的话,我们会用附页方式告知,敬 请谅解!您有不清楚之处,请与公司售后服务部联络,我们定会满足您的要 求。

# 警告!

由于输入输出端子、测试柱等均有可能带电压,您在插拔测试线、电源插座时,会产生电火花,小心电击, 避免触电危险,注意人身安全!

- 公司地址:湖北武汉市友谊大道 508 号万利广场 B 座 1410 室
- ▶ 销售热线: 027-86839376 19945023087
- ▶ 售后服务: 027-86619781
- E--mail:624490080@qq.com
- 网 址: www.whhzhn.com
- 邮政编码: 430062
- 传 真:027-86619781

## ◆ 慎重保证

本公司生产的产品,在发货之日起三个月内,如产品出现缺陷,实行包换。一年(包括 一年)内如产品出现缺陷,实行免费维修。一年以上如产品出现缺陷,实行有偿终身维修。

#### ◆ 安全要求

请阅读下列安全注意事项,以免人身伤害,并防止本产品或与其相连接的任何其它产品 受到损坏。为了避免可能发生的危险,本产品只可在规定的范围内使用。

## 只有合格的技术人员才可执行维修。

## —防止火灾或人身伤害!

使用适当的电源线:只可使用本产品专用、并且符合本产品规格的电源线。

正确地连接和断开:当测试导线与带电端子连接时,请勿随意连接或断开测试导线。

产品接地:本产品除通过电源线接地导线接地外,产品外壳的接地柱必须接地。为了防止 电击,接地导体必须与地面相连。在与本产品输入或输出终端连接前,应确保本产品已正确 接地。

注意所有终端的额定值:为了防止火灾或电击危险,请注意本产品的所有额定值和标记。 在对本产品进行连接之前,请阅读本产品使用说明书,以便进一步了解有关额定值的信息。

请勿在无仪器盖板时操作:如盖板或面板已卸下,请勿操作本产品。

使用适当的保险丝:只可使用符合本产品规定类型和额定值的保险丝。

避免接触裸露电路和带电金属:产品有电时,请勿触摸裸露的接点和部位。

在有可疑的故障时,请勿操作:如怀疑本产品有损坏,请本公司维修人员进行检查,切勿 继续操作。

请勿在潮湿环境下操作。

请勿在易爆环境中操作。

保持产品表面清洁和干燥。

-安全术语

 $\frac{1}{4}$ 答告:警告字句指出可能造成人身伤亡的状况和做法。

## 小心:小心字句指出可能造成本产品或其他财产损坏的状况和做法。

# $\frac{1}{n}$ 明:说明字句指出存在着疑义或特别值得关注的状况和做法。

# 是示:提示字句指出可能忽略但不会影响正常操作的状况和做法。

# 第一章 装置特点与参数

变频式互感器综合测试仪 是由本公司在广泛听取用户意见、经过大量的市场调研、深入进行理 论研究之后研发的新一代的电流、电压互感器测试仪器。装置采用高性能 DSP 和 ARM、先进的制造 工艺,保证了产品性能稳定可靠、功能完备、自动化程度高、测试效率高、在国内处于领先水平,是 电力行业用于互感器的专业测试仪器。

#### **1.1** 主要技术特点

- ★ 功能全面,既满足各类 CT(如:保护类、计量类、TP 类)的励磁特性(即伏安特性)、变 比、极性、二次绕组电阻、二次负荷、比差以及角差等测试要求,又可用于各类 PT 电磁单元 的励磁特性、变比、极性、二次绕组电阻、比差以及角差等测试。
- ★ 自动给出拐点电压/电流、10%(5%)误差曲线、准确限值系数(ALF)、仪表保安系数(FS)、 二次时间常数(Ts)、剩磁系数(Kr)、饱和及不饱和电感等 CT、PT 参数。
- ★ 测试满足 GB1208(IEC60044-1)、GB16847(IEC60044-6) 、GB1207 等各类互感器标准, 并依照互感器类型和级别自动选择何种标准进行测试。
- ★ 基于先进的低频法测试原理,能应对拐点高达 45KV 的 CT 测试。
- ★ 界面友好美观,全中文图形界面。
- **★** 装置可存储 2000 组测试数据, 掉电不丢失。试验完毕后用 U 盘存入 PC 机, 用软件进行数 据分析,并生成 WORD 报告。
- ★ 测试简单方便,一键完成 CT 直阻、励磁、变比和极性测试,而且除了负荷测试外,CT 其他 各项测试都是采用同一种接线方式。
- **★** 易于携带, 装置重量<9Kg。

## **1.2** 装置面板说明

装置面板结构如下图:

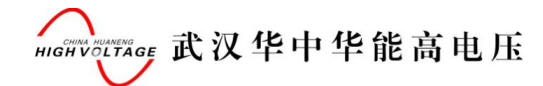

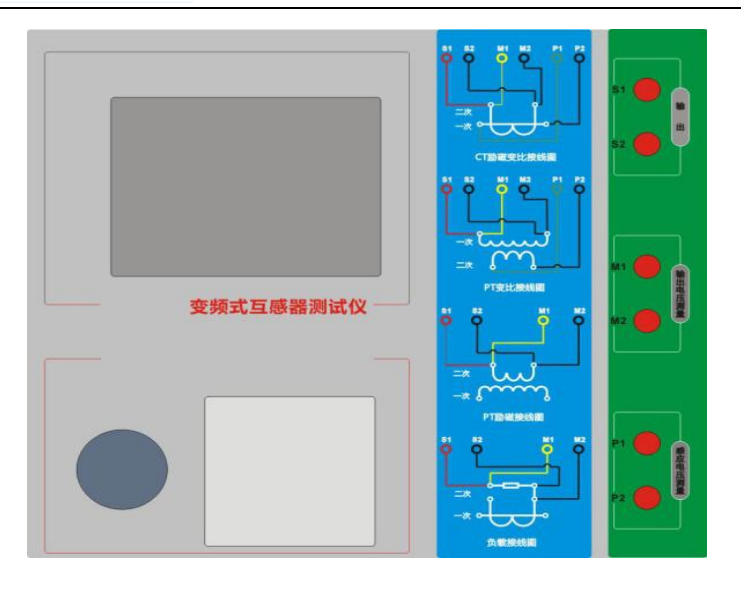

- ·红黑 S1、S2 端子:试验电源输出
- ·黄黑 M1、M2 端子:输出电压回测
- ·绿黑 P1、P2 端子:感应电压测量端子
- ·旋转鼠标:输入数值和操作命令
- ·液晶显示屏:中文显示界面
- ·打印机:打印测试报告

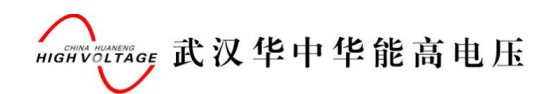

# **1.3** 主要技术参数

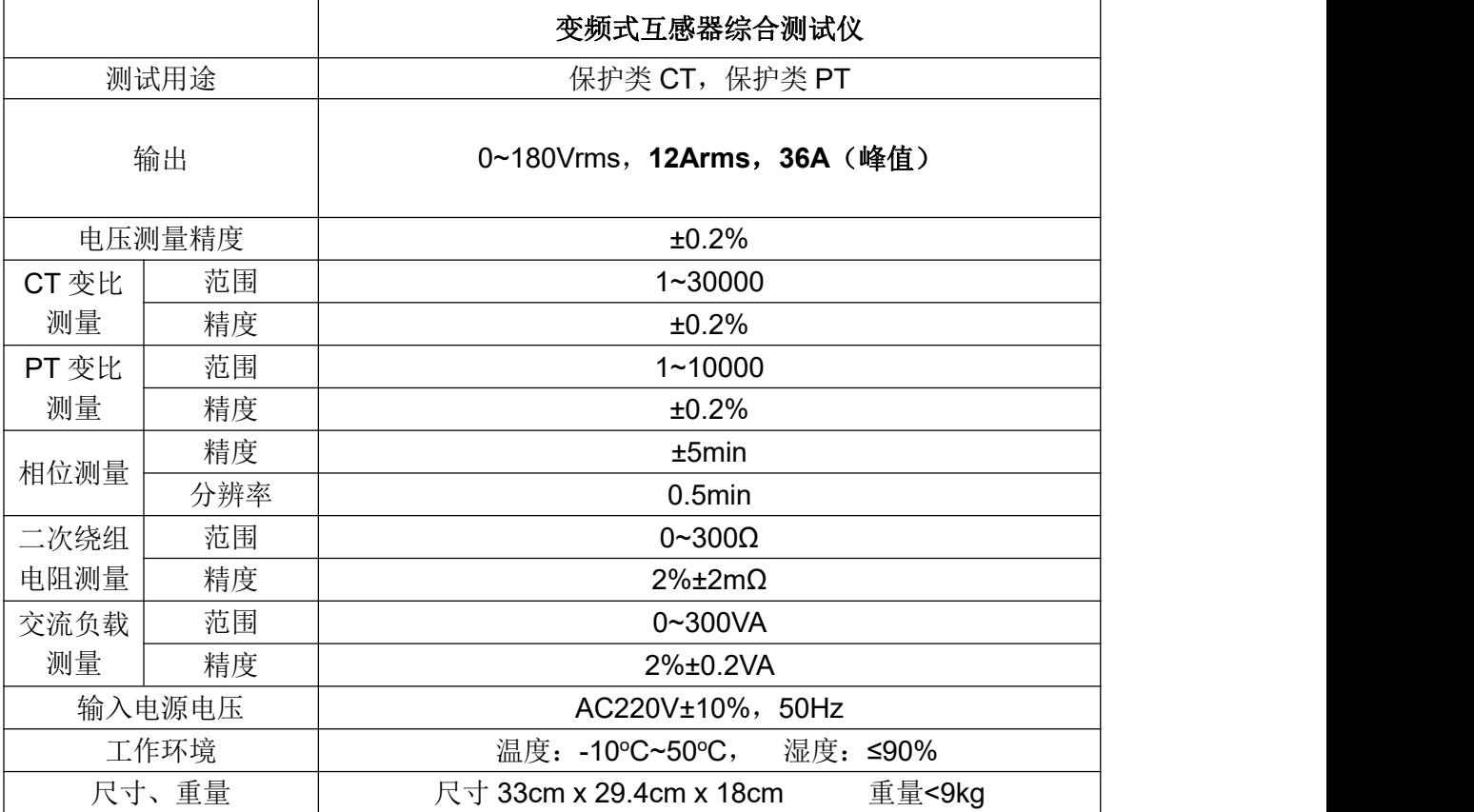

# 第二章 用户接口和操作方法

#### **2.1** 电流互感器试验

在参数界面,用 旋转鼠标切换光标到互感器类型栏,选择互感器类型为电流互感器。

#### **2.1.1** 试验接线

试验接线步骤如下:

第一步: 根据表 2.1 描述的 CT 试验项目说明, 依照图 2.1 或图 2.2 进行接线(对于各种结构的 CT, 可参考附录 D 描述的实际接线方式)。

| 电阻         | 励磁 | 变比 | 负荷         | 说明                | 接线图             |
|------------|----|----|------------|-------------------|-----------------|
| $\sqrt{2}$ |    |    |            | 测量 CT 的二次绕组电阻     | 图 2.1, 但一次侧可以不接 |
|            |    |    |            | 测量 CT 的二次绕组电阻、励磁  | 图 2.1, 但一次侧可以不接 |
| √          | √  |    |            | 特性                |                 |
|            |    |    |            | 测量 CT 的二次绕组电阻, 检查 | 图 2.1           |
| √          |    | √  |            | CT 变比和极性          |                 |
| √          | √  | س  |            | 测量 CT 的二次绕组电阻、励磁  | 图 2.1           |
|            |    |    |            | 特性, 检查 CT 变比和极性   |                 |
|            |    |    | $\sqrt{ }$ | 测量 CT 的二次负荷       | 图 2.2,          |

表 2.1 CT 试验项目说明

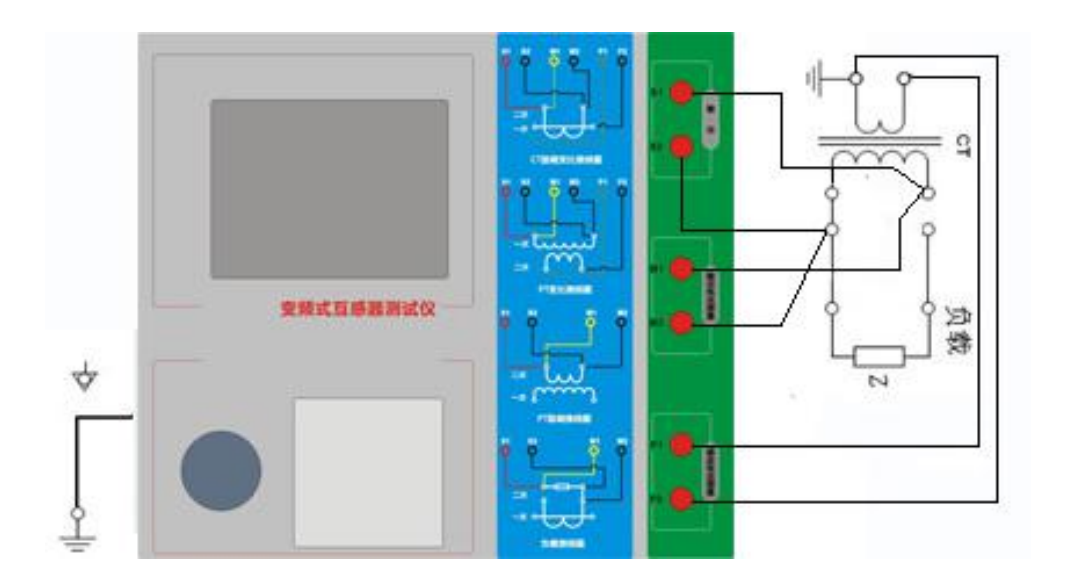

图 2.1 CT 直阻、励磁、变比试验接线方式

**HIGHVOLTAGE 武汉华中华能高电压** 

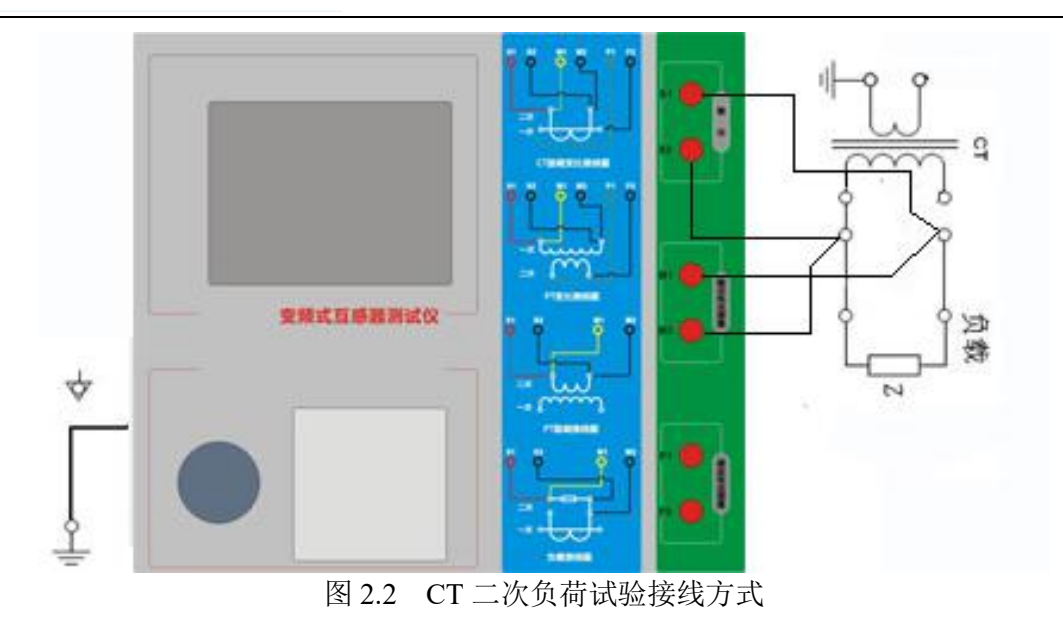

第二步:同一 CT 其他绕组开路, CT 的一次侧一端要接地, 设备也要接地。 第三步: 接通电源, 准备参数设置。

#### **2.1.2** 参数设置

试验参数设置界面分别如图 2.3、

| 参数 结果 自测<br>类 型:CI__编 号: 0___ 绕组: 1S1-1S2 | 开始 |
|-------------------------------------------|----|
| 项目: [2] 电阻 [2] 励磁 [2] 变比 [1] 负荷           | 报告 |
| 额定功率:50    Hz 绕组级别:P                      | 打印 |
|                                           | 工具 |
|                                           | 帮助 |
| 就绪<br>2010-03-22 18:55:20                 |    |

图 2.3 基本参数设置界面

参数设置步骤如下:

用 旋转鼠标 切换光标到要设置的参数位置。

(1)线路号、相别、CT 编号、绕组号:可输入字母和数字,默认保存的报告文件名为"*CT\_*线 路号*\_*相别*\_CT* 编号*\_*绕组号*.*"。

(2) 额定二次电流  $I_{\omega}$ : 电流互感器二次侧的额定电流, 一般为 1A 和 5A。

(3)级别:被测绕组的级别,对于 CT,有 P、TPY、计量、PR、PX、TPS、TPX、TPZ 等 8 个选项。

8

(4)当前温度:测试时绕组温度,一般可输入测试时的气温。

汉华中华能高电压科技发展有限公司 营销中心地址:武汉市洪山区友谊大道 508 号万利广场 B 座 1410 号 电话:027-86839376/86619781 传真:027-86619781 邮箱:[624490080@qq.com](mailto:624490080@qq.com) 厂址:武汉市友谊大道铁机工业园 2-1A

(5)额定频率:可选值为:50Hz 或 60Hz。

(6)最大测试电流:一般可设为额定二次电流值,对于 TPY 级 CT,一般可设为 2倍的额定二 次电流值。对于 P 级 CT, 假设其为 5P40, 额定二次电流为 1A, 那么最大测试电流应设 5%\*40\*1A=2A; 假设其为 10P15, 额定二次电流为 5A, 那么最大测试电流应设 10%\*15\*5A=7.5A。 对于不同级别的 CT, 扩展参数的设置也不同, 见表 2.2。

| 参数                              | 描述                                                        | P          | Τ<br>P<br>Y              | 计<br>量     | P<br>R                   | P<br>$\mathsf{X}$ | T<br>P<br>S     | $\top$<br>P<br>$\mathsf{X}$ | $\mathsf{T}$<br>P<br>Z   |  |
|---------------------------------|-----------------------------------------------------------|------------|--------------------------|------------|--------------------------|-------------------|-----------------|-----------------------------|--------------------------|--|
| 额定一次电流                          | 用于计算准确的实际电流比                                              | $\sqrt{ }$ | $\sqrt{ }$               | $\sqrt{ }$ | $\sqrt{ }$               | $\sqrt{ }$        | $\sqrt{ }$      | $\sqrt{ }$                  | $\sqrt{2}$               |  |
| 额定负荷,<br>功率因数                   | 铭牌上的额定负荷, 功率因数为0.8 或1                                     | $\sqrt{2}$ | $\sqrt{ }$<br>$\sqrt{ }$ | $\sqrt{ }$ | $\sqrt{ }$<br>$\sqrt{ }$ | J<br>$\sqrt{ }$   | $\sqrt{ }$<br>J | $\sqrt{ }$                  | $\sqrt{2}$<br>$\sqrt{ }$ |  |
| 额定准确限值系<br>数 $K_{\mathit{alf}}$ | 铭牌上的规定, 默认: 10。用于计算极限<br>电动势及其对应的复合误差                     | $\sqrt{ }$ |                          |            |                          |                   |                 |                             |                          |  |
| 额定对称短路电<br>流系数 $K_{\text{ssc}}$ | 铭牌上的规定, 默认: 10。用于计算极限<br>电动势及其对应的峰瞬误差                     |            | $\sqrt{ }$               |            |                          |                   | J               | $\sqrt{ }$                  | $\sqrt{ }$               |  |
| 额定暂态面积系<br>数 $K_{td}$           | 铭牌上的规定, 默认: 20                                            |            | $\sqrt{ }$               |            |                          |                   |                 | $\sqrt{ }$                  | $\sqrt{ }$               |  |
| 一次时间常数                          | 默认: 100ms                                                 |            | $\sqrt{ }$               |            |                          |                   |                 | $\sqrt{ }$                  | $\sqrt{ }$               |  |
| 二次时间常数                          | 默认: 3000ms                                                |            | $\sqrt{ }$               |            |                          |                   |                 |                             |                          |  |
| 工作循环                            | C-t1-O 或 C-t1-O-tfr-C-t2-O, 默认: C-t1-O<br>循环              |            | $\sqrt{ }$               |            |                          |                   |                 | $\sqrt{ }$                  |                          |  |
| t1                              | 第一次电流通过时间, 默认: 100ms                                      |            | $\sqrt{ }$               |            |                          |                   |                 | $\sqrt{ }$                  |                          |  |
| tal1                            | 一次通流保持准确限值的时间,默认:40ms                                     |            |                          |            |                          |                   |                 |                             |                          |  |
| tfr                             | 第一次打开和重合闸的延时, 默认:<br>500ms。选择 C-t1-O-tfr-C-t2-O 循环才显<br>示 |            | $\sqrt{ }$               |            |                          |                   |                 | $\sqrt{ }$                  |                          |  |
| t2                              | 第二次电流通过时间, 默认: 100ms。选<br>择 C-t1-O-tfr-C-t2-O 循环才显示       |            | $\sqrt{ }$               |            | $\sqrt{ }$               |                   |                 | $\sqrt{ }$                  |                          |  |
| tal <sub>2</sub>                | 二次通流保持准确限值的时间,默认:40ms<br>选择 C-t1-O-tfr-C-t2-O 循环才显示       |            | $\sqrt{ }$               |            |                          |                   |                 | $\sqrt{ }$                  |                          |  |
| 额定仪表保安系<br>数                    | 铭牌上的规定,默认值: 10。<br>用于计算极限电动势及其对应的复合误差                     |            |                          | $\sqrt{ }$ |                          |                   |                 |                             |                          |  |
| 扩大电流标定<br>ext                   | 范围: 100%~400%, 默认: 120%                                   |            |                          | $\sqrt{ }$ |                          |                   |                 |                             |                          |  |
| 额定计算系数                          |                                                           |            |                          |            |                          | $\sqrt{ }$        |                 |                             |                          |  |
| 额定拐点电势 Ek                       |                                                           |            |                          |            |                          | √                 |                 |                             |                          |  |
| Ek 对应的 le                       |                                                           |            |                          |            |                          | $\sqrt{2}$        |                 |                             |                          |  |
| 面积系数                            |                                                           |            |                          |            |                          |                   | $\sqrt{ }$      |                             |                          |  |
|                                 |                                                           |            |                          |            |                          |                   |                 |                             |                          |  |

表 2.2 CT 扩展参数描述

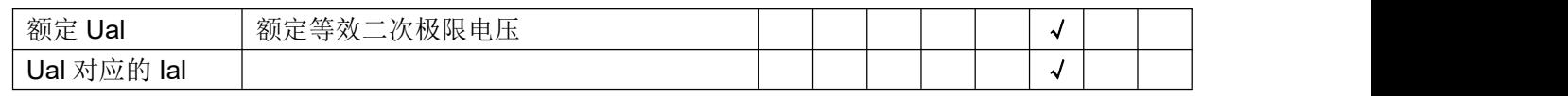

第五步: 选择右边的<mark>开始</mark>按钮进行试验。

# **2.1.3** 试验结果

试验结果页,界面分别如图 2.6。

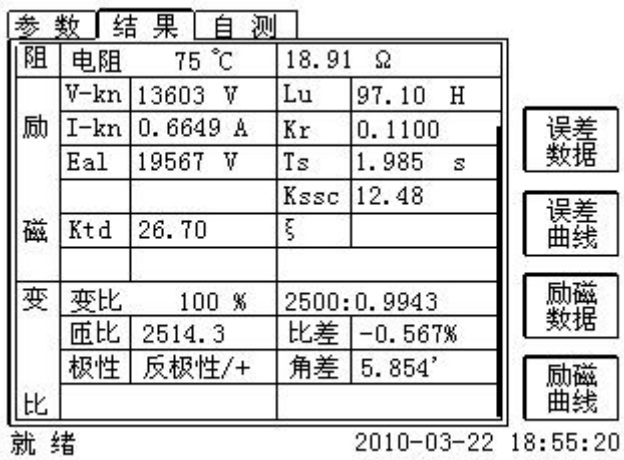

图 2.5 试验结果界面

对于不同级别的 CT 和所选的试验项目, 试验结果也不同, 见表 2.3。

表 2.3 CT 试验结果描述

|        | 试验结果               | 描述                                                | P                        | $\mathsf T$<br>P<br>Y | 计<br>量     | P<br>$\mathsf{R}$ | P<br>X     | P<br>S     | P<br>$\sf X$            | P<br>Z     |  |
|--------|--------------------|---------------------------------------------------|--------------------------|-----------------------|------------|-------------------|------------|------------|-------------------------|------------|--|
| 负      | 实测负荷               | 单位: VA, CT 二次侧实测负荷                                | $\sqrt{ }$               |                       |            | $\sqrt{ }$        | √          | √          | $\overline{\mathbf{A}}$ |            |  |
| 荷      | 功率因数               | 实测负荷的功率因数                                         | $\sqrt{ }$               |                       | √          | $\sqrt{ }$        | $\sqrt{ }$ | √          | √                       |            |  |
|        | 阻抗                 | 单位: Ω, CT 二次侧实测阻抗                                 | $\overline{\mathcal{A}}$ |                       |            | $\sqrt{ }$        | √          |            |                         |            |  |
| 电      | 电阻 (25℃)           | 单位: Ω, 当前温度下 CT 二次绕组电阻                            | $\sqrt{ }$               | $\sqrt{ }$            | $\sqrt{ }$ | $\sqrt{ }$        | $\sqrt{ }$ | √          | √                       |            |  |
| 阻      | 电阻 (75℃)           | $R_{ref}$ , 单位: Ω, 折算到 75℃下的电阻值                   | $\sqrt{ }$               | $\sqrt{ }$            | $\sqrt{ }$ | $\sqrt{ }$        | $\sqrt{2}$ |            | √                       |            |  |
| 励<br>磁 | 拐点电压和拐点<br>电流      | 单位: 分别为 V 和 A, 根据标准定义, 拐<br>点电压增加10%时, 拐点电流增加50%。 | $\sqrt{ }$               |                       | $\sqrt{ }$ | $\sqrt{ }$        | $\sqrt{2}$ | √          | √                       |            |  |
|        | 不饱和电感 $L_u$        | 单位: H, 励磁曲线线性段的平均电感                               | $\sqrt{ }$               | $\sqrt{ }$            | $\sqrt{ }$ | $\sqrt{ }$        | $\sqrt{2}$ | $\sqrt{ }$ | $\sqrt{ }$              |            |  |
|        | 剩磁系数K <sub>r</sub> | 剩磁通与饱和磁通的比值                                       | √                        | $\sqrt{ }$            | $\sqrt{ }$ | $\sqrt{ }$        | $\sqrt{2}$ | $\sqrt{ }$ | √                       | $\sqrt{ }$ |  |

**HIGHVOLTAGE 武汉华中华能高电压** 

|   | 二次时间常数T。                                   | 单位: s,CT 二次接额定负荷时的时间常数                      | $\sqrt{2}$ | $\sqrt{ }$ | $\sqrt{ }$ | $\sqrt{2}$ | $\sqrt{2}$ | $\sqrt{ }$ | $\checkmark$ | J              |
|---|--------------------------------------------|---------------------------------------------|------------|------------|------------|------------|------------|------------|--------------|----------------|
|   | 极限电动势 $E_{al}$                             | 单位: V, 根据 CT 铭牌和 75℃电阻计算<br>的极限电动势          | $\sqrt{ }$ | $\sqrt{ }$ | $\sqrt{ }$ | $\sqrt{ }$ |            |            | $\sqrt{ }$   | $\sqrt{ }$     |
|   | 复合误差 $\varepsilon_{\scriptscriptstyle al}$ | 极限电动势 $E_a$ 或额定拐点电势Ek下的                     | $\sqrt{ }$ |            | $\sqrt{ }$ | $\sqrt{ }$ | $\sqrt{ }$ |            |              |                |
|   |                                            | 复合误差                                        |            |            |            |            |            |            |              |                |
|   | 峰瞬误差ε                                      | 极限电动势 $E_{al}$ 下的峰瞬误差                       |            | $\sqrt{2}$ |            |            |            |            | $\sqrt{ }$   |                |
|   | 准确限值系数                                     | 实测的准确限值系数                                   | $\sqrt{2}$ |            |            | $\sqrt{2}$ |            |            |              |                |
|   | 仪表保安系数                                     | 实测的仪表保安系数                                   |            |            | $\sqrt{ }$ |            |            |            |              |                |
|   | 对称短路电流倍                                    | 实测的对称短路电流倍数                                 |            | $\sqrt{ }$ |            |            |            | √          | $\sqrt{ }$   | $\sqrt{ }$     |
|   | 数 Kssc                                     |                                             |            |            |            |            |            |            |              |                |
|   | 暂态面积系数                                     | 实际的暂态面积系数                                   |            | $\sqrt{ }$ |            |            |            |            | $\sqrt{ }$   |                |
|   | 计算系数 Kx                                    | 实测的计算系数                                     |            |            |            |            | $\sqrt{ }$ |            |              |                |
|   | 额定拐点电势 Ek                                  |                                             |            |            |            |            | $\sqrt{ }$ |            |              |                |
|   | Ek 对应的 le                                  | 额定拐点电势对应的实测励磁电流                             |            |            |            |            | $\sqrt{ }$ |            |              |                |
|   | 额定 Ual                                     | 额定等效二次极限电压                                  |            |            |            |            |            | $\sqrt{2}$ |              |                |
|   | Ual 对应的 lal                                | 额定等效二次极限电压对应的实测励磁<br>电流                     |            |            |            |            |            | √          |              |                |
|   |                                            |                                             |            |            |            |            |            |            |              |                |
| 变 | 变比                                         | 额定负荷下的实际电流比                                 | $\sqrt{ }$ | $\sqrt{ }$ | $\sqrt{ }$ | $\sqrt{ }$ | $\sqrt{ }$ | $\sqrt{ }$ | $\sqrt{ }$   | $\sqrt{ }$     |
| 比 | 匝数比                                        | 被测试的二次绕组与一次绕组的实际匝<br>比                      | $\sqrt{ }$ | $\sqrt{ }$ | $\sqrt{ }$ | $\sqrt{ }$ | $\sqrt{ }$ | $\sqrt{ }$ | $\sqrt{ }$   | $\sqrt{ }$     |
|   | 比值差                                        | 额定负荷下的电流误差                                  | $\sqrt{ }$ | $\sqrt{ }$ | $\sqrt{ }$ | $\sqrt{ }$ | $\sqrt{ }$ | $\sqrt{ }$ | $\sqrt{ }$   |                |
|   | 相位差                                        | 额定负荷下的相位差                                   | $\sqrt{ }$ | $\sqrt{ }$ | $\sqrt{ }$ | $\sqrt{2}$ | $\sqrt{ }$ | $\sqrt{ }$ | $\sqrt{ }$   | $\overline{J}$ |
|   | 极性                                         | CT 一次和二次的极性关系, 有同极性/一<br>(减极性)和反极性/+(加极性)两种 | $\sqrt{ }$ | $\sqrt{ }$ | $\sqrt{ }$ | $\sqrt{ }$ | $\sqrt{ }$ |            |              |                |
|   | 匝比误差                                       | 实测匝数比与额定匝比的相对误差                             |            |            |            |            | $\sqrt{ }$ | $\sqrt{2}$ |              |                |
|   |                                            |                                             |            |            |            |            |            |            |              |                |

# **2.2** 电压互感器试验

在参数界面,用 旋转鼠标切换光标到互感器类型栏,选择互感器类型为电压互感器。

# **2.2.1** 试验接线

试验接线步骤如下:

第一步:根据表 2.4 描述的 PT 试验项目说明,依照图 2.7 或图 2.8 进行接线。

表 2.4 PT 试验项目说明

**HIGHVOLTAGE 武汉华中华能高电压** 

| 电阻 | 励磁 | 变比 | 说明               | 接线图           |
|----|----|----|------------------|---------------|
| ∼  |    |    | 测量 PT 的二次绕组电阻    | 图 2.7,一次侧必须断开 |
|    |    |    | 测量 PT 的二次绕组电阻、励磁 | 图 2.7,一次侧必须断开 |
|    |    |    | 特性               |               |
|    |    |    | 检查 PT 变比和极性      | 图 2.8         |

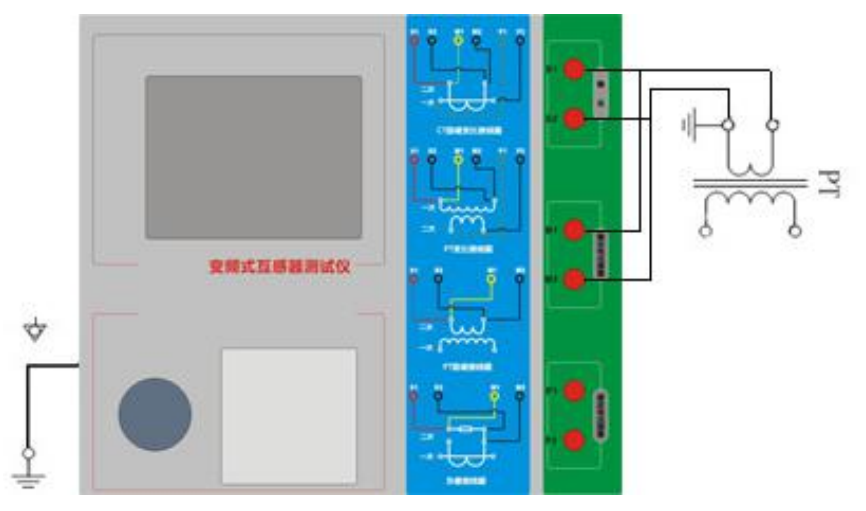

图 2.7 PT 直阻、励磁试验接线方式

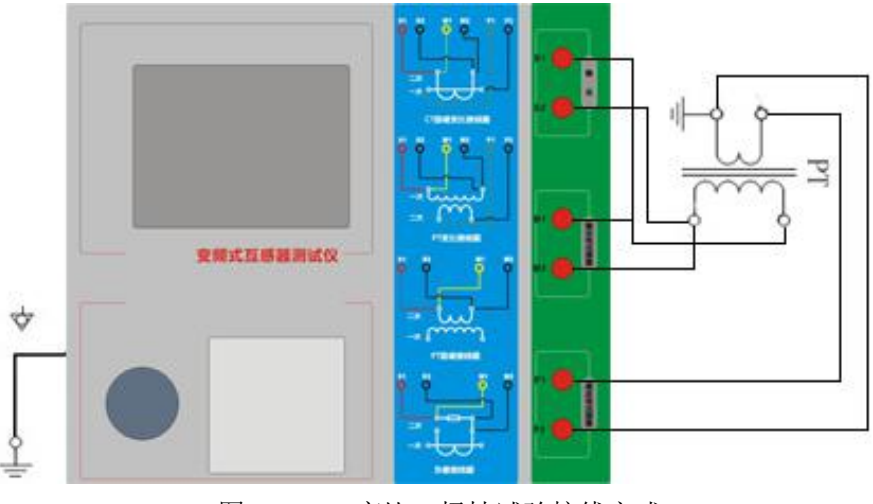

图 2.8 PT 变比、极性试验接线方式

第二步:同一 PT 其他绕组开路。

第三步: 接通电源,准备参数设置。

# **2.2.2** 参数设置

PT 的试验参数设置界面如图 2.9。

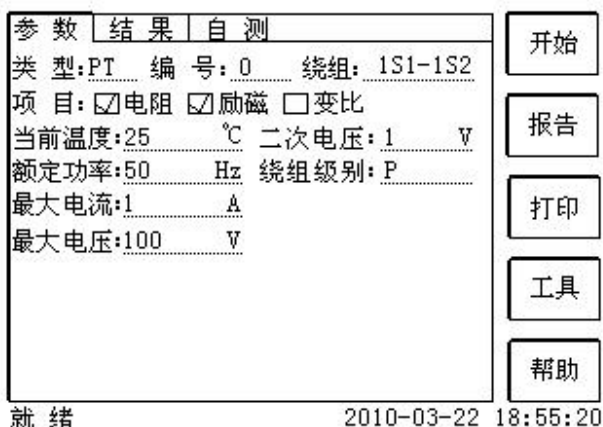

图 2.9 PT 参数设置界面

参数设置步骤如下:

用 旋转鼠标 切换光标到要设置的参数位置。

(1)线路号、相别、PT 编号、绕组号可输入字母和数字。

(2)额定二次电压*Vsn* :电压互感器二次侧的额定电压。

(3)级别:被测绕组的级别,有 P、计量等 2 个选项。

(4)当前温度:测试时绕组温度,一般可输入当时的气温。

(5)额定频率:可选值为:50Hz 或 60Hz。

(6)最大测试电压:试验时设备输出的最大工频等效电压。

(7)最大测试电流:试验时设备输出的最大交流电流。

第四步: 选择右边的开始按钮进行试验。

## **2.2.3** 试验结果

试验结果页,如图 2.10。

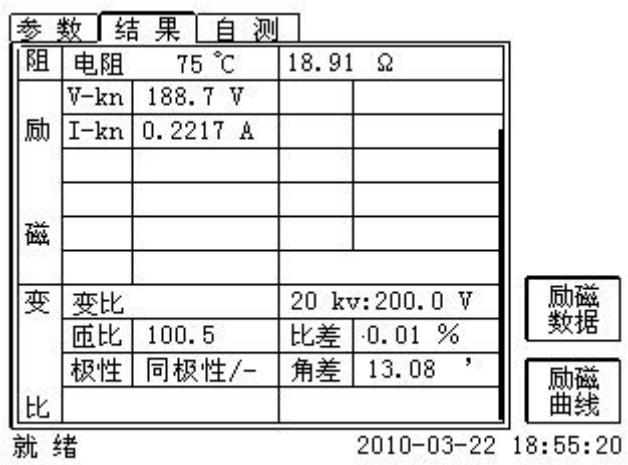

#### 图 2.10 P 级 PT 的试验结果界面

对于不同级别的 PT 和所选的试验项目, 试验结果也不同, 见表 2.5。

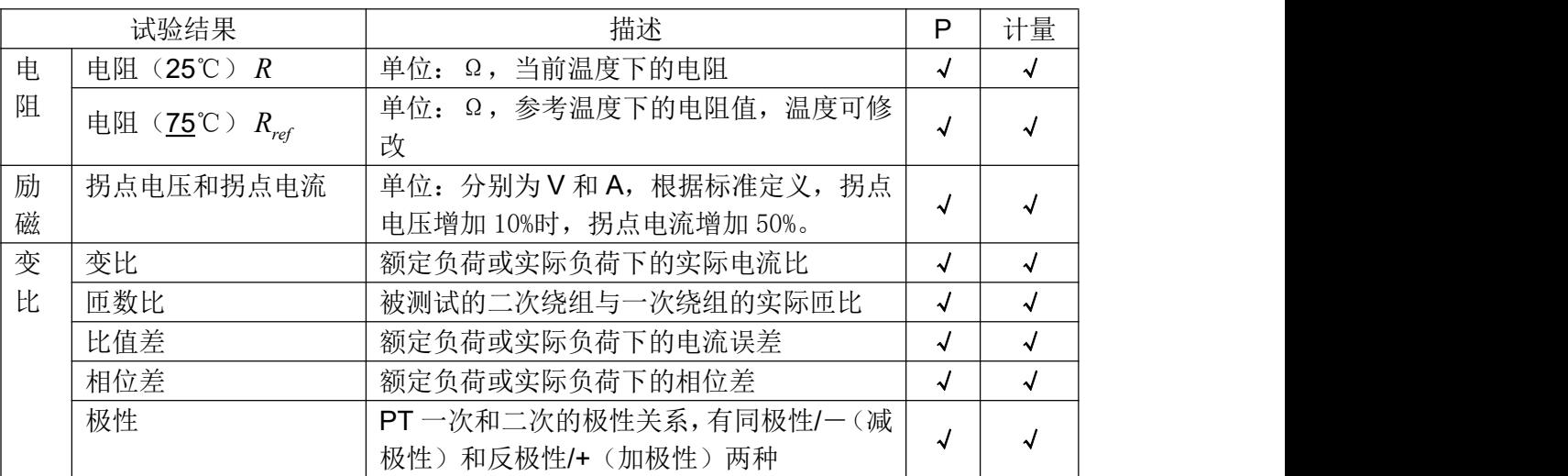

#### 表 2.5 PT 试验结果描述

# **2.3** 自测页

自测界面如图 2.11。在万用表帮助下,自测功能可用于检查设备是否损坏,测量电路是否正常。

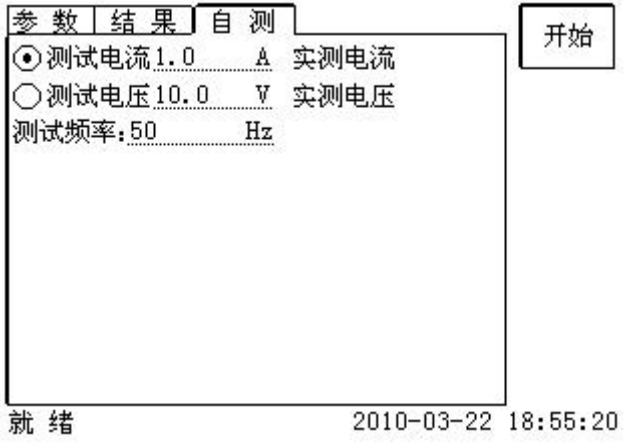

#### **2.3.1** 参数设置

自测测试所需的参数如下表:

#### 表 2.6 自测测试参数

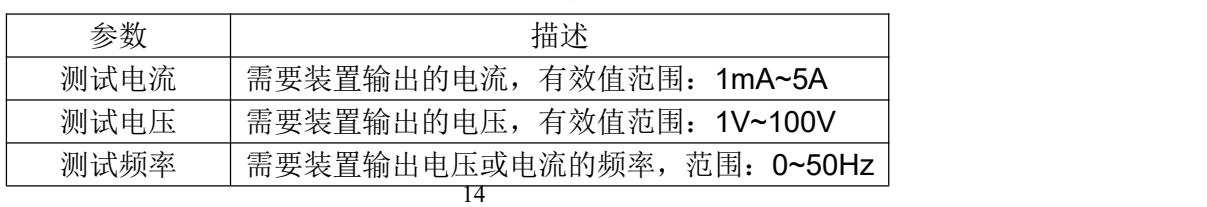

图 2.11 自测测试界面

测试电流或测试电压设置后,设置测试频率,装置将输出对应频率的电压或电流,并显示检测到 的实际电压或电流。在选择电压后,如果负载太小,导致实际电流有效值大于 5A,则显示过载信息。 在选择电流后,如果负载太大,导致实际测试电压有效值大于 100V,则也会显示过载信息。

#### **2.3.2** 接线方法

• 选择电压测试时, 将 S1 短接另一个 M1, S2 短接另一个 M2。用万用表电压档测量 S1 和 S2 之间的电压,若与实际电压相符,说明设备能够输出电压且电压测量环节正常。

·电流测试时,将电源输出的 S1、S2 端子短接。电压回测的 M1、M2 不接。可在输出的 S1 和 S2 之间串入万用表电流档,若万用表测量的电流与实际电流相符,说明设备能够正常输出电流且电 流测量环节正常。

#### **2.4** 功能按钮

#### **2.4.1** 参数页功能按钮

#### **(1)**.打开报告

报告界面,如图 2.12。选择打开某个试验报告,该报告的参数信息和数据会显示到各个页的对应 栏目中。

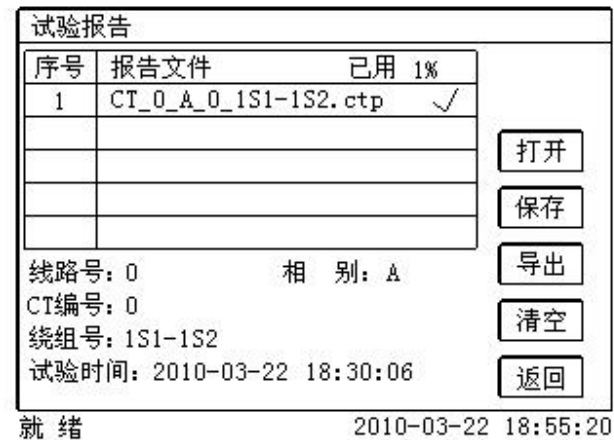

图 2.11 打开试验报告界面

**(2)**.保存报告

报告界面,如图 2.13。

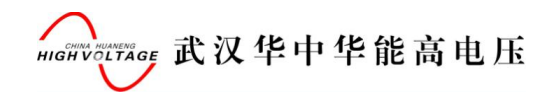

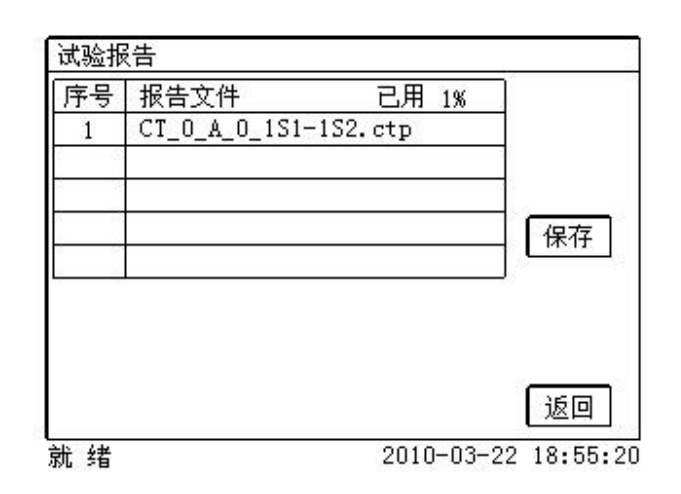

图 2.13 保存试验报告界面

## **(3)**.系统工具

系统工具界面,如图 2.14。在该界面中可以进行时间校对、系统升级等操作。其中:调试用于出 厂调试,升级用于软件界面的升级。

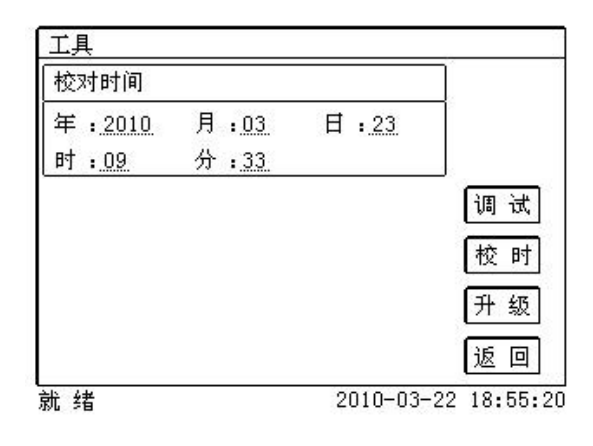

图 2.14 系统工具界面

**(4)**.帮助

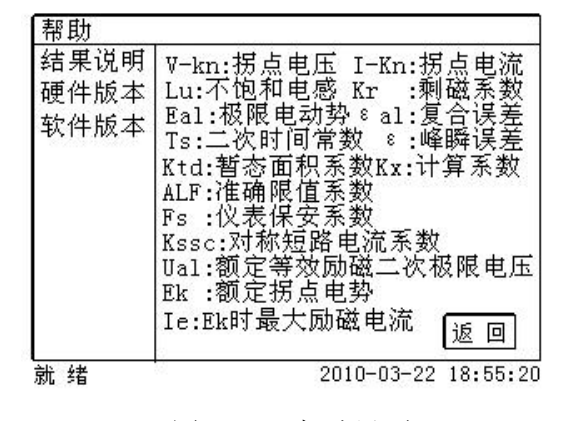

图 2.15 帮助界面

morrograce 武汉华中华能高电压

#### (5)打印

用户可以打印当前报告,此报告可做为现场试验的原始记录。

#### **2.4.2** 结果页功能按钮

#### **(1)**、误差数据

选择误差数据将显示 5%和 10%误差情况下,额定一次电流倍数与最大负荷之间的关系数据界面, 如图 2.16。界面中给出的数据是根据实际励磁测试数据计算得到的。计算方法见附录 B。

|                | 5%误差实测数据:     |       | 实测  |
|----------------|---------------|-------|-----|
| 序号             | 5%_阻抗         | 5%_倍数 |     |
| 拐点             | $19.44\Omega$ | 13.2  | 5%  |
|                | $39.86\Omega$ | 2.01  | 取整  |
| $\overline{c}$ | $39.86\Omega$ | 2.25  | 10% |
| 3              | $39.86\Omega$ | 2.52  | 实测  |
| 4              | 39.86 Ω       | 2.85  |     |
| 5              | $39.86\Omega$ | 3.18  | 10% |
| 6              | 39.86 Ω       | 3.57  | 取整  |
| 7              | $39.86\Omega$ | 4.01  |     |
| 8              | $39.86\Omega$ | 4.49  | 返回  |

图 2.16 5%误差数据界面

#### **(2)**、误差曲线

选择误差曲线,将显示 10%(或5%)误差情况下,额定一次电流倍数与最大负荷之间的关系曲 线界面,如图 2.17。界面中横坐标为额定一次电流倍数, 纵坐标为允许的最大负荷。

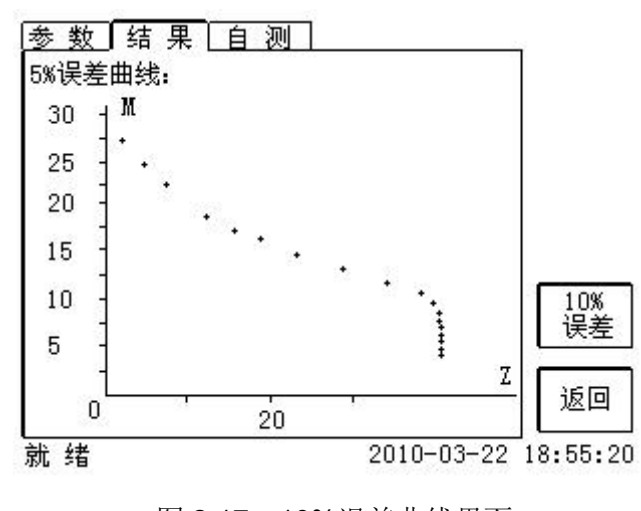

图 2.17 10%误差曲线界面

**HIGHVOLTAGE 武汉华中华能高电压** 

#### **(3)**、励磁数据

选择励磁数据将显示励磁数据界面,如图 2.18,界面中给出了自动计算出来的拐点电压和拐点电 流。

| 序号 | 测试电流       | 测试电压     |          |
|----|------------|----------|----------|
| 拐点 | 0.6649A    | 13603 V  |          |
|    | 0.000293 A | 5.0842 V |          |
| 2  | 0.000334 A | 5.9402 V |          |
| 3  | 0.000375A  | 6.7367 V |          |
| 4  | 0.000451 A | 8.4106 V |          |
| 5. | 0.000505 A | 9.2422 V | 取整<br>数据 |
| б  | 0.000522A  | 10.072 V |          |
| 7  | 0.000567 A | 10.896 V |          |
| 8  | 0.000649 A | 12.556 V | 返回       |

图 2.18 励磁数据界面

# **(4)**、励磁曲线

选择励磁曲线将显示励磁曲线界面,如图 2.19,界面中给出拐点电压和拐点电流。

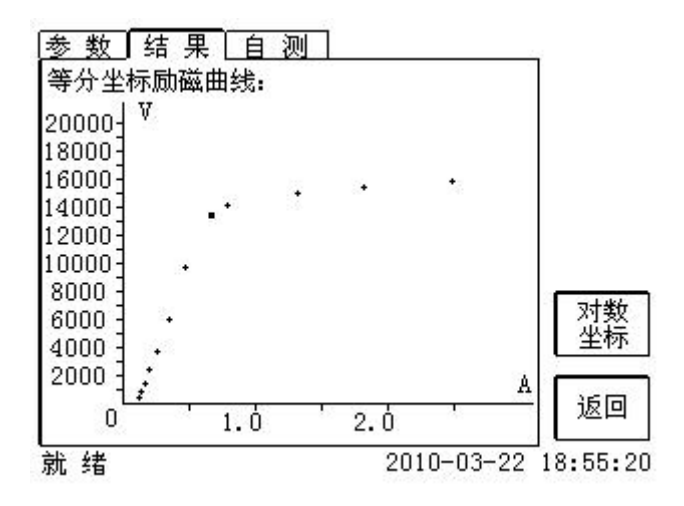

图 2.19 励磁曲线界面

# **(5)**、比值差表

选择比值差表将显示不同额定电流百分比和不同负荷值情况下被测 CT 的比值差表, 如图 2.20:

**HIGHVOLTAGE 武汉华中华能高电压** 

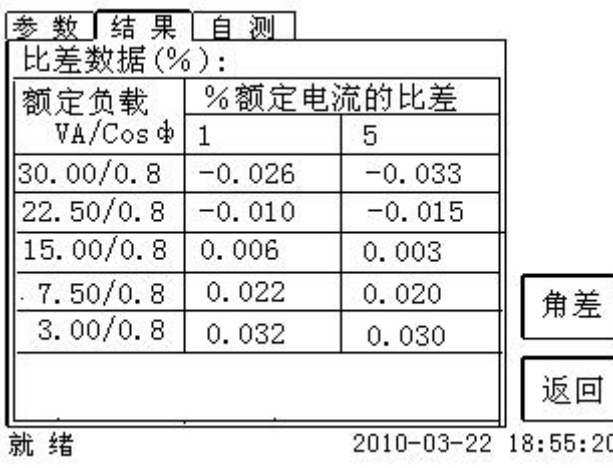

# 图 2.20 比值差表界面

# **(6)**、相位差表

选择相位差表将显示不同额定电流百分比和不同负荷值情况下被测 CT 的相位差表如图 2.21:

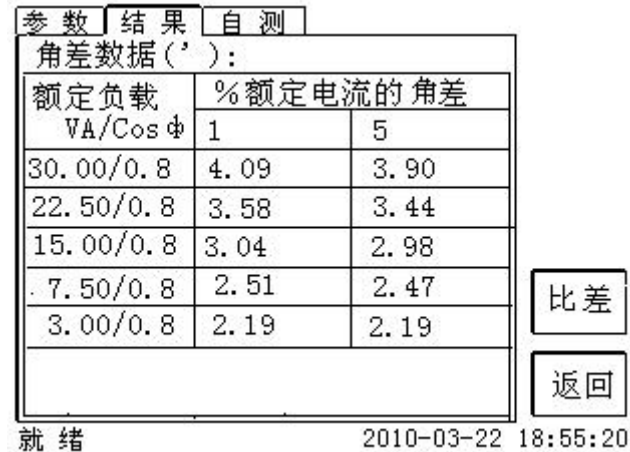

图 2.21 相位差表界面

# 第三章 **PC** 机操作软件使用说明

对于 AJ708 变频式互感器综合测试仪的试验报告,可以通过 PC 机操作软件来完成对试验源数据 文件的分析和生成 WORD 报告。

# **3.1** 界面说明

PC 机操作软件界面如图 3.1。

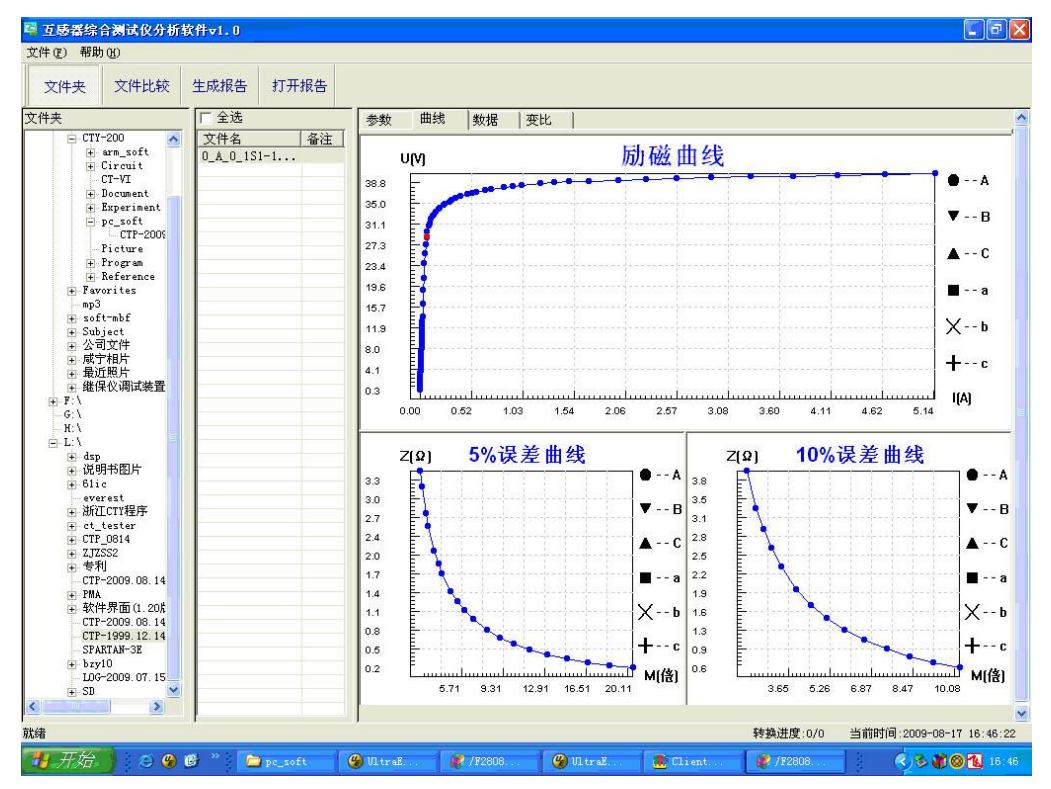

图 3.1 PC 机操作软件界面

# ·文件夹

当该按键处于"按下状态"时,显示文件夹目录。当按键处于"弹起状态"时,隐藏文件夹目录。

## ·文件比较

当该按键处于"按下状态"时,从文件列表中选定多个数据源文件进行数据处理,选中的文件分 别标注(A、B、C、a、b、c)标签,顺序由 A->c,并且用颜色表示。若右侧显示页显示曲线时,将 显示多条曲线进行比较,若显示页显示其它数据,则仅显示当前源文件的数据信息。

## ·生成报告

按照"文件比较"按键的状态将选定的源文件生成 WORD 试验报告。

当"文件比较"按键处于"弹起状态"时,仅将所选源文件转换成 WORD 试验报告。

# **moHVOLTAGE 武汉华中华能高电压**

当"文件比较"按键处于"按下状态"时,将所定的多个源文件合并生成 WORD 试验报告。报 告中将不记录励磁、5%误差、10%误差实测值,而只记录取整值,以利于进行数据比较。

#### ·打开报告

使用 OFFICE 软件打开已经生成的 WORD 试验报告。

#### ·参数页

参数页(图 3.2)显示试验源文件的数据信息。不同的 CT 类型显示不同的参数,其中包括电阻 信息,励磁信息,变比信息,负荷信息。

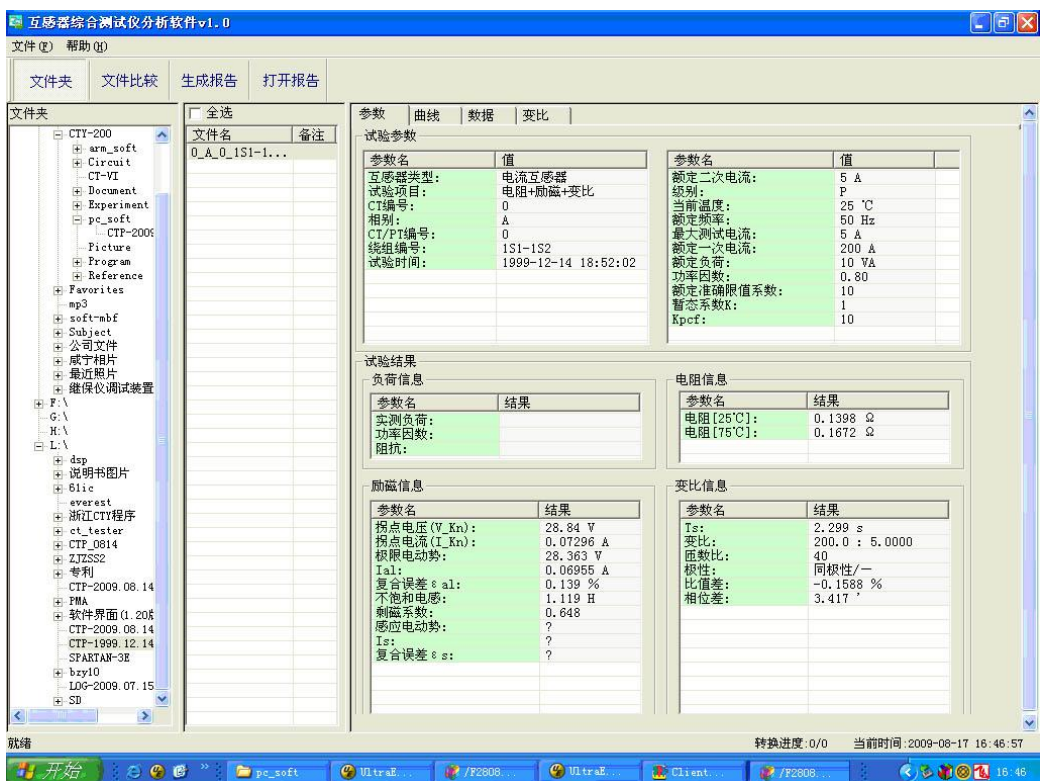

图 3.2 PC 机操作软件参数界面

#### ·曲线页

曲线页(图 3.1)显示励磁曲线、5%误差曲线、10%误差曲线。最多可以显示 6 个源文件的 6 条 曲线,由 6 种不同形状的图标指示,可以方便地进行比较。曲线中的坐标点是根据源文件中的数值自 适应确定的。在绘图有效区域内移动鼠标,程序会根据 X 轴坐标点自动计算 Y 轴坐标点的数据, 显 示在右侧对应的图标下。

#### ·数据页

数据页(图 3.3)显示励磁、5%误差、10%误差的实测值和取整值。实测值是直接从文件中读取 的,取整值是通过计算将 X 坐标取整得到的数据。取整值可按一定步长进行取整, 还可以双击对取整 的数据进行修改,用右键添加和删除。

| 文件(F) 帮助(H)<br>文件夹<br>文件夹<br>$=$ CTY-200 | 文件比较<br>$\overline{\phantom{a}}$<br>+ arm_soft<br>F Circuit | 生成报告<br>打开报告<br>厂 全选       | 参数                               |                  |                                   |                                          |                         |                                   |                                 |
|------------------------------------------|-------------------------------------------------------------|----------------------------|----------------------------------|------------------|-----------------------------------|------------------------------------------|-------------------------|-----------------------------------|---------------------------------|
|                                          |                                                             |                            |                                  |                  |                                   |                                          |                         |                                   |                                 |
|                                          |                                                             |                            |                                  |                  |                                   |                                          |                         |                                   |                                 |
|                                          |                                                             |                            |                                  | 数据<br>曲线         | 变比                                |                                          |                         |                                   |                                 |
|                                          |                                                             | 文件名<br>备注<br>$0 A 0 1S1-1$ | 励磁实测值                            |                  |                                   |                                          | 励磁取整值                   |                                   |                                 |
|                                          | CT-VI                                                       |                            | 序号                               | 电压(V)            |                                   | 电流(A)<br>×                               |                         | $- 0.52 A$<br>指定电流步长              | 转换                              |
|                                          | + Document                                                  |                            | 拐点                               | 28.84 V          |                                   | $=$<br>0.07296 A                         | 序号                      | 电压(V)                             | 电流(A)<br>$\blacktriangle$       |
|                                          | + Experiment<br>$-$ pc soft                                 |                            | $\overline{1}$                   | 0.2882           |                                   | 0.0015                                   | 拐点                      | 28.84 V                           | 0.07296 A                       |
|                                          | CTP-2009                                                    |                            | $\overline{c}$<br>$\overline{3}$ | 0.5787<br>0.8688 |                                   | 0.0027<br>0.0037                         | 1                       | 36.881                            | 0.5200                          |
|                                          | Picture                                                     |                            | $\mathbf{Q}$                     | 1.4494           |                                   | 0.0056                                   | $\sqrt{2}$              | 38.381                            | 1,0400                          |
|                                          | F Program<br>F Reference                                    |                            | 5                                | 2.0291           |                                   | 0.0074                                   | 3<br>$\overline{4}$     | 39.068<br>39.386                  | 1.5600<br>2.0800                |
|                                          | + Favorites                                                 |                            | 6                                | 2.6094           |                                   | 0.0090                                   | 5                       | 39.653                            | 2.6000                          |
| mp3                                      |                                                             |                            | 7<br>$\mathbf{R}$                | 2.8979<br>3 1872 |                                   | 0.0098<br>$\mathbf{\check{v}}$<br>n n106 | $\bf{6}$                | 39.865                            | 3.1200<br>×                     |
| + soft-mbf<br>+ Subject                  |                                                             |                            | $\overline{\phantom{a}}$         |                  |                                   | $\boldsymbol{\Sigma}$                    | $\prec$                 |                                   | $\rightarrow$                   |
| 由 公司文件<br>+ 咸宁相片                         |                                                             |                            | 5%误差实测值                          |                  |                                   |                                          | 5%误差取整值                 |                                   |                                 |
| + 最近照片                                   |                                                             |                            | 序号                               | 电流(A)            | $5\% - \frac{2}{2}$ [ $\Omega$ ]  | 5%->M[倍] ^                               |                         | ▼ 2.06 倍<br>指定M(倍)步长              | 转换                              |
|                                          | + 继保仪调试装置                                                   |                            | $\overline{1}$                   | 0.5276           | 3.4440                            | 2.1106                                   |                         |                                   |                                 |
| ⊞ F:\<br>$G: \Lambda$                    |                                                             |                            | $\overline{2}$                   | 0.5709           | 3.1815                            | 2.2839                                   | 序号                      | $5\% - \frac{2}{2}$ [ $\Omega$ ]  | 5%->M[倍]<br>$\hat{\phantom{a}}$ |
| H:                                       |                                                             |                            | 3<br>$\overline{4}$              | 0.6613<br>0.7142 | 2.7448<br>2.5372                  | 2.6452<br>2.8570                         | $\mathbf{1}$            | 1.7255                            | 4.1200                          |
| E:V                                      |                                                             |                            | 5                                | 0.8485           | 2.1189                            | 3.3941                                   | $\sqrt{2}$<br>3         | 1.0959<br>0.7714                  | 6.1800<br>8.2400                |
| $\pm$ dsp                                |                                                             |                            | 6                                | 0.9378           | 1.9040                            | 3.7512                                   | $\overline{4}$          | 0.5725                            | 10.300                          |
|                                          | + 说明书图片                                                     |                            | 7                                | 1.0192           | 1.7423                            | 4.0771                                   | 5                       | 0.4436                            | 12.360                          |
| $+61i$                                   | everest                                                     |                            | 8                                | 1.2100           | 1.4447                            | 4.8400<br>$\mathbf{v}$                   | $\bf 6$                 | 0.3485                            | 14.420<br>$\checkmark$          |
|                                          | + 浙江CTY程序                                                   |                            | $\alpha$<br>$\prec$              | 1.3490           | 1.2779                            | 5 3961<br>$\rightarrow$                  | $\tau$<br>K             | 0.276A                            | 16 480<br>$\rightarrow$         |
| $\pm$ CTP_0814                           | + ct_tester                                                 |                            |                                  | 10%误差实测值         |                                   |                                          | 10%误差取整值                |                                   |                                 |
| $+ 2JZSS2$<br>+ 专利                       |                                                             |                            | 序号                               | 电流(A)            | $10\% - \frac{2}{2}$ [ $\Omega$ ] | 10%->M[倍へ                                |                         | 指定】(倍)步长                          | ▼ 1.03 倍<br>转换                  |
| + PMA                                    | CTP-2009.08.14                                              |                            | $\overline{1}$                   | 1.0192           | 3.9290                            | 2.0385                                   |                         |                                   |                                 |
|                                          | <b>□ 软件界面(1.20%</b> )                                       |                            | $\overline{c}$                   | 1.2100           | 3.3010                            | 2.4200                                   | 序号                      | $10\% - \frac{2}{2}$ [ $\Omega$ ] | 10%->M[倍]<br>W                  |
|                                          | CTP-2009.08.14                                              |                            | 3<br>$\mathbf{Q}$                | 1.3490<br>1.5017 | 2.9488<br>2.6358                  | 2.6980<br>3.0035                         | $\overline{1}$          | 3.8936                            | 2.0600                          |
|                                          | CTP-1999.12.14                                              |                            | 5                                | 1.6911           | 2.3236                            | 3.3822                                   | $\frac{2}{3}$           | 2.5644<br>1.8795                  | 3.0900<br>4.1200                |
|                                          | SPARTAN-3E                                                  |                            | $6$                              | 1.9897           | 1.9457                            | 3.9794                                   | $\boldsymbol{q}$        | 1.4597                            | 5.1500                          |
|                                          |                                                             |                            | $\overline{1}$                   | 2.2689           | 1.6829                            |                                          |                         |                                   |                                 |
| $+$ bzy10                                | L0G-2009.07.15                                              |                            | $\boldsymbol{8}$                 |                  |                                   | 4.5379                                   | $\overline{\mathbf{5}}$ | 1.1877                            | 6.1800                          |

图 3.3 PC 机操作软件数据界面

# ·变比页

变比界面(图 3.4)显示比差值和相差值数据。某些数据用不同颜色表示以更加醒目。只能显示 数据供用户分析,不能进行修改。

| 文件夹                                | 厂全选             | 参数<br>曲线     | 变比<br>数据   |           |                 |           |           |
|------------------------------------|-----------------|--------------|------------|-----------|-----------------|-----------|-----------|
| $=$ CTY-200<br>$\hat{\phantom{a}}$ | 文件名<br>备注       | 比差值          |            |           |                 |           |           |
| + arm_soft<br>$\leftarrow$ Circuit | $0_A 0_{1S1-1}$ |              |            |           |                 |           |           |
| $CT-VT$<br>+ Document              |                 | 额定电流百分比      |            |           | $Power/cos\Phi$ |           |           |
| + Experiment                       |                 |              | 10.00/0.80 | 7.50/0.80 | 5.00/0.80       | 2.50/1.00 | 1.00/1.00 |
| P-pc_soft<br>CTP-2009              |                 | $\mathbf{1}$ | $-0.14$    | $-0.11$   | $-0.07$         | $-0.00$   | $-0.00$   |
| Picture<br>F-Program               |                 | 5            | $-0.18$    | $-0.14$   | $-0.09$         | $-0.02$   | $-0.01$   |
| + Reference<br>+ Favorites         |                 | 10           | $-0.23$    | $-0.17$   | $-0.11$         | $-0.03$   | $-0.02$   |
| mp3<br>+ soft-mbf                  |                 | 20           | $-0.20$    | $-0.17$   | $-0.13$         | $-0.06$   | $-0.04$   |
| + Subject<br>+ 公司文件                |                 | 50           | $-0.17$    | $-0.14$   | $-0.11$         | $-0.05$   | $-0.04$   |
| + 咸宁相片<br>+ 最近照片                   |                 | 100          | $-0.16$    | $-0.13$   | $-0.10$         | $-0.05$   | $-0.04$   |
| + 继保仪调试装置<br>⊕ F:\                 |                 | 120          | $-0.15$    | $-0.13$   | $-0.10$         | $-0.05$   | $-0.04$   |
| H:V<br>E:V<br>$\pm$ dsp<br>+ 说明书图片 |                 | 相差值          |            |           | $Power/cos\Phi$ |           |           |
| $+ 61i$ c                          |                 | 额定电流百分比      | 10.00/0.80 | 7.50/0.80 | 5.00/0.80       | 2.50/1.00 | 1.00/1.00 |
| everest<br>+ 浙江CTY程序               |                 |              |            |           |                 |           |           |
| + ct_tester<br>$\pm$ CTP_0814      |                 | $\mathbf{1}$ | 9.02       | 7.58      | 6.13            | 5.06      | 3.92      |
| $+ 2JZSS2$                         |                 | 5            | 8.08       | 7.02      | 5.84            | 5.03      | 3.91      |
| + 专利                               |                 | 10           | 6.61       | 6.13      | 5.38            | 4.95      | 3.87      |
| CTP-2009.08.14<br>+ PMA            |                 | 20           | 5.59       | 4.99      | 4.41            | 4.64      | 3.73      |
| 软件界面(1.20%)<br>Ŵ.                  |                 | 50           | 4.30       | 3.95      | 3.59            | 3.80      | 3.11      |
| CTP-2009.08.14<br>CTP-1999. 12.14  |                 | 100          | 3.42       | 3.19      | 2.93            | 3.22      | 2.65      |
| SPARTAN-3E                         |                 | 120          | 3.27       | 3.00      | 2.77            | 3.08      | 2.54      |
| $+$ bzy10<br>L0G-2009.07.15        |                 |              |            |           |                 |           |           |
|                                    |                 |              |            |           |                 |           |           |

图 3.4 PC 机操作软件变比界面

#### **3.2** 生成 **WORD** 报告

- 注意 **1.** 要求 **PC** 机安装了 **OFFICE 2000** 或以上版本。
	- 2. 软件转换前,请关闭其它已打开的 WORD 文档, 以免造成损失。 请勿删除自动生成的"试 验报告**\**"文件夹。
	- **3.** 软件转换过程中,请不要进行其它操作,否则,可能会造成曲线图形不全。

#### **3.2.1** 单个文件分别转换

PC 机操作软件支持同一个文件夹内的一个或多个文件同时转换,此时每个试验文件分被别转换 为文件名一致的 WORD 报告。步骤如下:

1、选择文件: 用鼠标选择单个文件, 按住 ctrl 键可以选择多个试验文件, 或按全选选择所有文件, 再点击生成报告,弹出报告设置对话框如图 3.5。

2. 选择需要保存的选项,点击确定,弹出保存文件位置对话框,默认位置在试验报告文件夹中。

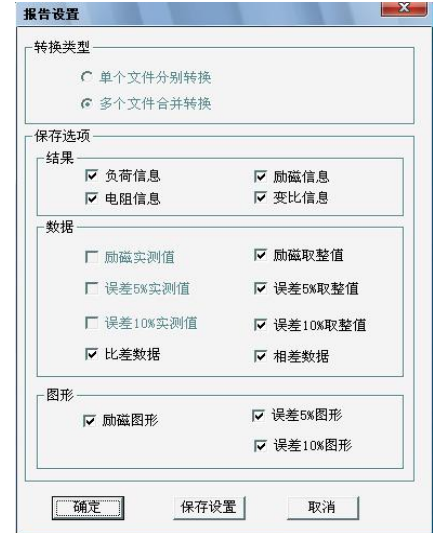

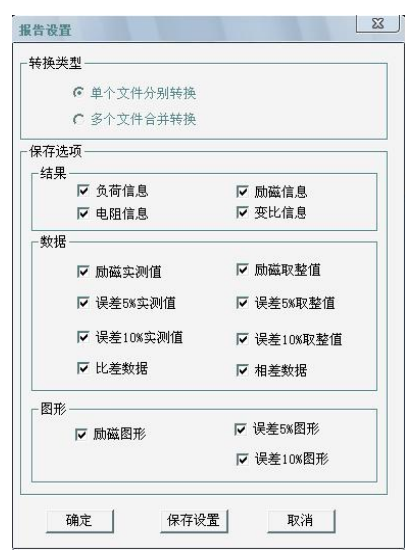

图 3.5 单个文件分别转换报告设置界面 图 3.6 多个文件合并转换报告设置界面

#### **3.2.2** 多个文件合并转换

PC 机操作软件支持同一个文件夹内的多个(最多6个)试验源文件合并转换,此时合并转换为 一个 WORD 报告, 便干分析和比较。

1、选择文件: 按下文件比较,用鼠标左键选择多个文件(鼠标右键取消选定),选定的文件会在备 注栏中标注 A、B、C、a、b、c 字母, 并在曲线页中显示多条曲线进行比较, 如图 3.7。

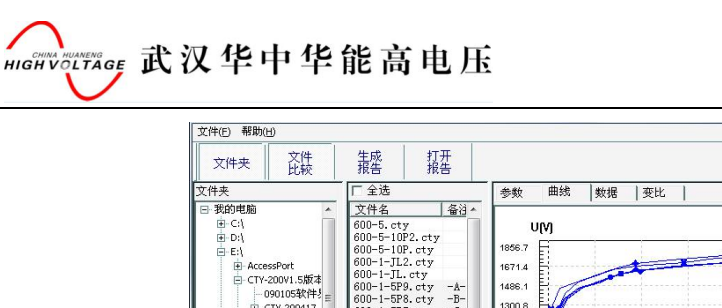

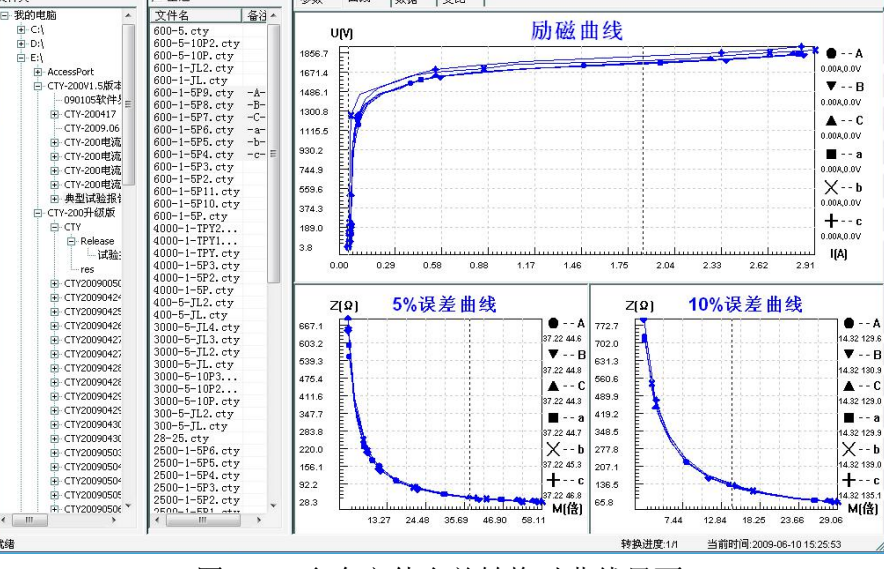

图 3.7 多个文件合并转换时曲线界面

2、再点击生成报告,弹出报告设置对话框,如图 3.6。

就绪

3. 选择需要保存的选项,点击确定,弹出保存文件位置对话框,默认位置在试验报告文件夹中。

#### 附 录

#### **A.** 低频法测试原理

IEC60044-6 标准(对应国家标准 GB16847-1977)声称, CT 的测试可以在比额定频率低的情况 下进行,避免绕组和二次端子承受不能容许的电压。

CT 伏安特性测量的原理电路如下图:CT 一次侧开路,从二次侧施加电压,测量所加电压 V 与 输入电流 I 的关系曲线。此曲线近似 CT 的励磁电势 E 与励磁电流 I 的关系曲线。

设 CT 励磁绕组在某一励磁电流 I 时的激磁电感为 L, 激磁阻抗为 Z, 则:

 $V = I \cdot Z$ 

电感 L 与阻抗 Z 之间具有下述关系:

 $Z = \omega \cdot L = 2 \pi f L$ 

 $\mathbb{U}: V=I\cdot 2\pi fL$ 

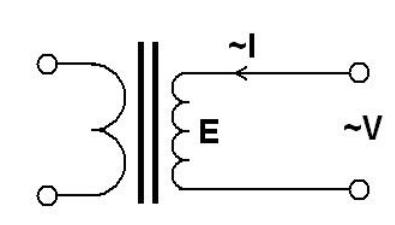

由公式中可见在某一激磁电感 L 时所加电压 V 与频率 f 成正比关系。

假设当 f = 50Hz 时, 为达到励磁电流 Ix, 所需施加的电压 Vx 为 2000V

 $Vx = Ix \cdot 2 \pi f L = 2000V,$ 

若施加不同频率:

 $f = 50$ Hz, Vx = 2000V

 $f = 5$ Hz, Vx  $\cong$  200V

f =  $0.5$ Hz, Vx  $\cong$  20V

由此可见需要使 CT 进入相同饱和程度,施加较低频率信号所需电压可以大幅度降低这就是变频 法的基本原理。

在此必须严格注意,所需电压并非与频率呈线性比例关系,并非随着频率等比例降低,需要严格 按照互感器的精确数学模型进行完整的理论计算。

# **B. 10**%误差曲线计算和应用方法

电流互感器的误差主要是由于励磁电流 I 。的存在, 它使二次电流 I <sub>2</sub> 与换算到二次侧后的一次 电流 I | 不但在数值上不相等, 而且相位也不相同, 这就造成了电流互感器的误差。

电流互感器的比值差定义为:

$$
\varepsilon = \frac{I_1' - I_2}{I_1'} \times 100 = \frac{I_0}{I_1'} \times 100
$$
 (B.1)

继电保护要求电流互感器的一次电流 <sup>1</sup> *I* 等于最大短路电流时,其比值差小于或等于 10%。在比 值差等于10%时, 二次电流 I , 、与换算到二次侧后的一次电流 I ; 以及励磁电流 I 。之间满足下述 关系: カランド アイスト しんしゃ しんしゃく しんしゃく しんしゃく しんしゅう しんしゅう

$$
I_1 = 10I_0
$$
\n
$$
(B.2)
$$
\n
$$
I_2 = 9I_0
$$
\n
$$
(B.3)
$$

定义 M 为一次侧最大短路电流倍数,K 为电流互感器的变比,则有

$$
M = \frac{I_{1M}}{I_{1N}} = \frac{K \times I_1^{\prime}}{K \times I_{2N}} = \frac{10I_0}{I_{2N}}
$$
(B.4)

其中: *I*<sub>1*M*</sub> 为一次侧最大短路电流

 $I_{1N}$ 为一次侧额定电流

 $I_{2N}$ 为二次侧额定电流

10%比值差时,允许的最大负荷阻抗 Z<sub>B</sub> 的计算公式为:

$$
Z_B = \frac{E_0}{I_2} - Z_2 = \frac{E_0}{9I_0} - Z_2
$$
 (B.5)

式中: Z2为电流互感器二次绕组阻抗

 $E_0$ 为电流互感器二次绕组感应电动势,  $E_0 \overline{A} I_0$ 的关系由励磁特性曲线描述。

根据上述算式,最后可以得到用最大短路电流倍数 *M* 和允许的最大负荷阻抗 Z<sub>B</sub>描述的 10%误差 曲线(见图 2.29)。

#### **10**%误差曲线的应用方法:

得出某一 CT 的 10%误差曲线后, 还必须查阅流经该 CT 的最大短路电流 *I <sub>MAX</sub>* 和该 CT 二次侧所 带回路的阻抗 Z2。最大短路电流往往在整定计算时得出, 是该 CT 所在线路的最大运行方式下最严 重短路时的短路电流,最大电流倍数 $I_{1M} = I_{MAX}$  /  $I_{E}$  (额定电流)。二次回路阻抗 Z2 可以用装置测量 得到。

得到 *I<sub>1M</sub>* 和 Z<sub>2</sub> 后查阅 10%误差曲线,若点( *I<sub>fM</sub>, Z<sub>2</sub> )*在曲线下方,则满足要求,说明在最严

重短路情况下 CT 的电流变换误差小于 10%。否则将大于 10%。

C. 用于各种 CT 的实际接线方式

用于 CT 测试的基本接线步骤(参见图 C.1)如下:

(1) 用 4mm<sup>2</sup>线将测试仪左侧的接地端子连接到保护地。

(2)连接 CT 一次侧的一个端子和二次侧的一个端子到保护地。

(3)确保 CT 的其他端子全部从输电线上断开,其他绕组全部开路。

(4) 用 2.5mm<sup>2</sup> 红线和黑线将 CT 的二次侧连接到测试仪"Output"S1 和 S2 插孔, 用 1.2mm<sup>2</sup> 黄线和 黑线将 CT 的二次侧连接到测试仪"Sec"的 S1 和 S2 插孔, 注意两根黑线连在 CT 二次侧已接保护地 的同一端子上。

(5) 用 1.2mm<sup>2</sup> 绿线和黑线将 CT 的一次侧连接到测试仪的"Prim"的 P1 和 P2 端子上, P2 通过黑线 与 CT 一次侧连接到保护地的那个端子相连。

(6)检查接线无误,开始测试。

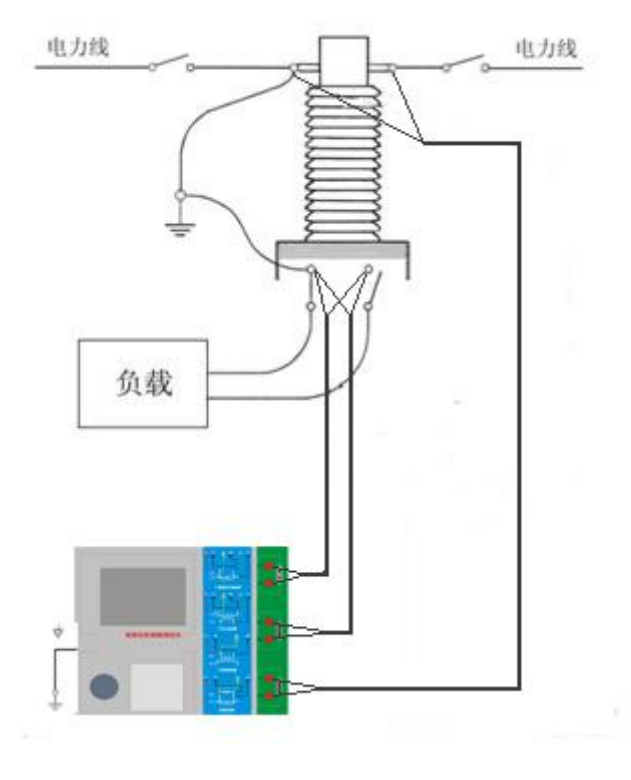

图 C.1 典型接线方式

**HIGHVOLTAGE 武汉华中华能高电压** 

1.测试仪在三角形接法变压器上进行 CT 测试的接线方式如图 C.2 所示。

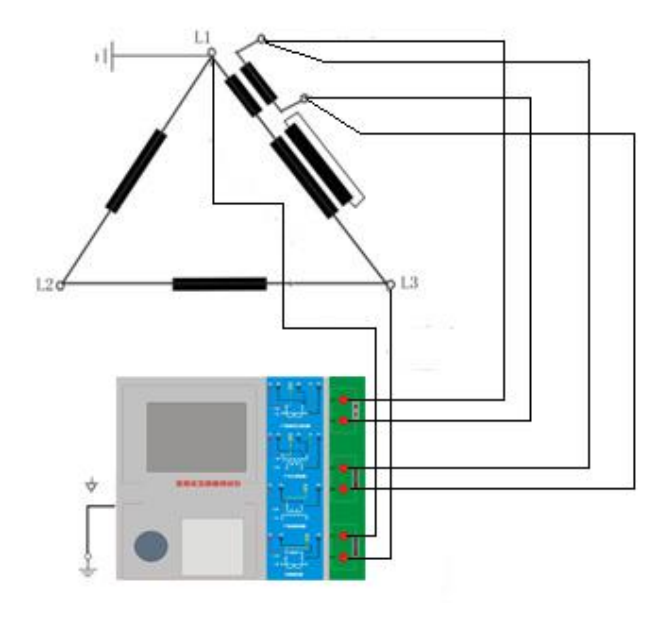

图 C.2 测试仪在三角形接法变压器上进行测试时的接线方式

2.测试仪进行变压器套管 CT 测试时的接线方式如图 C.3 所示。

注意: 一次端子 H1 不能接地, 否则一次侧都接地了, 则测试仪不能获取正确结果。

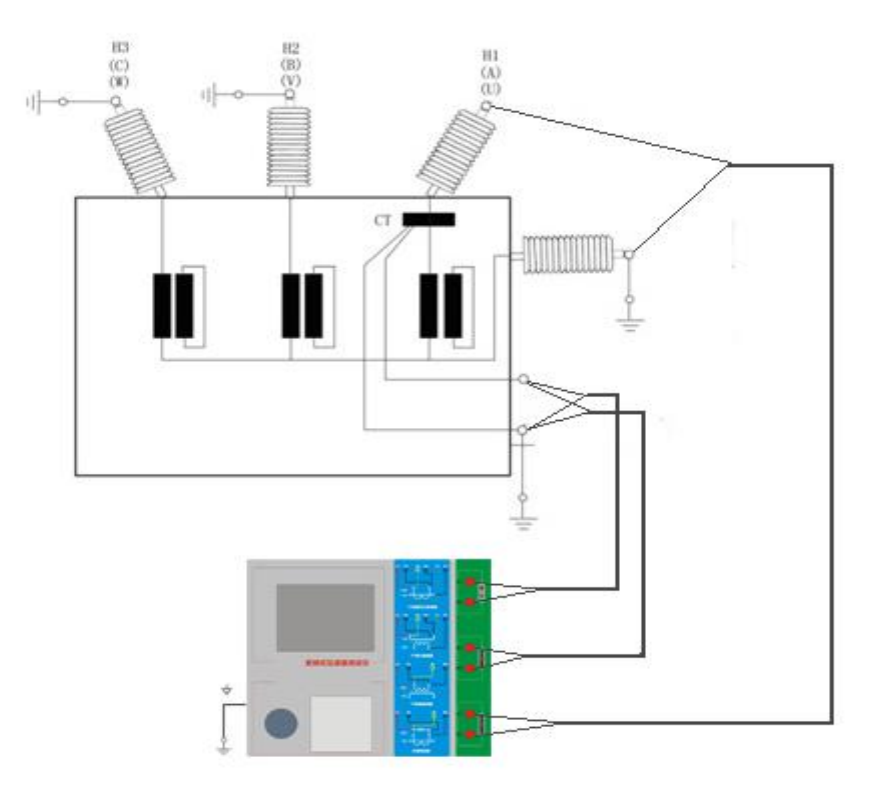

图 C.3 测试仪对变压器上套管 CT 进行测试时的接线方式<br>28

**HIGHVOLTAGE 武汉华中华能高电压** 

4. 测试仪在对 GIS (SF6) 开关上的 CT 测试时的接线方式如图 C.4 所示。 注意:断开与母线连接的所有开关,合上接地刀闸。

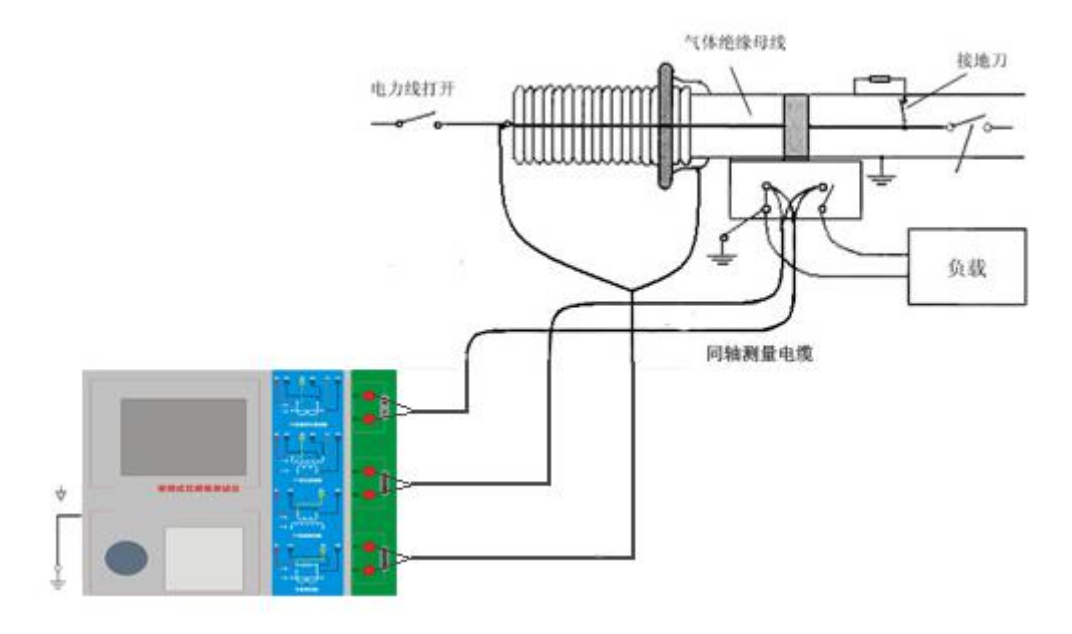

图 C.4 测试仪对 GIS(SF6)开关上的 CT 测试时的接线方式

# **D.** 四端法接线的测量原理

施加输出一个电压源信号 Vs 到一个阻抗 R 上, 将产生一电流 I, 如图 D.1。

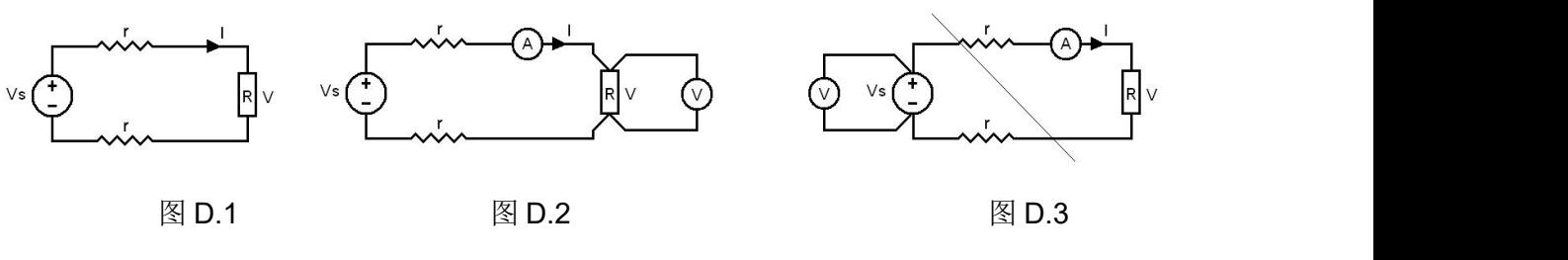

若需测量该阻抗值,需测量该阻抗上的电压 V:

 $R = V/I$ 

由于从电压源到被测阻抗有一段导线,导线有电阻 r,导致 V=Vs,所以若要精确测量阻抗 R,不 可以简单地用电源电压 Vs 代替 V。

阳抗 R 的测量电路应采用图 D.2 的接线方法, 测量电压的电压表必须单独用导线从 R 两端连线 才能精确测量 R 的电压值 V。因 R 两端是采用 4 根导线接线,故称为 4 端法接线。图 D.3 的接线方 法是错误的。

采用测量互感器的电阻、变比、励磁时,需采用 4 端法接线, 如图 D.4。

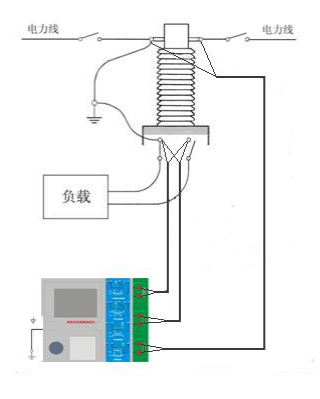

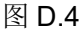

四端法接线必须注意被测绕组的端子接法。图 D.5 的接法是正确接法,图 D.6、7 均是错误接法。

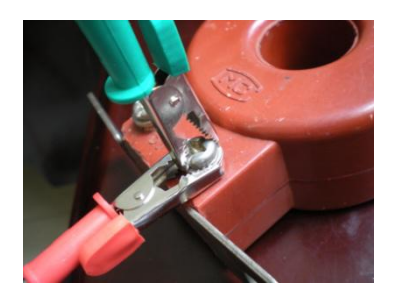

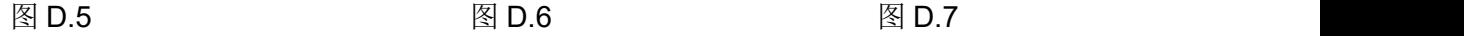

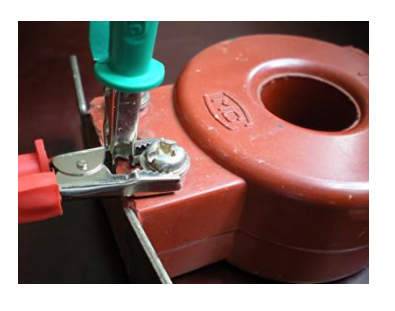

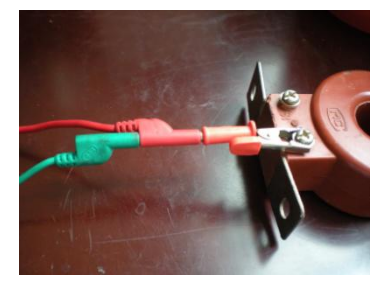